.

# **Windowck**

- Objet : installation de Windowck pour Xfce4
- Niveau requis : [avisé](http://debian-facile.org/tag:avise?do=showtag&tag=avis%C3%A9)
- Commentaires : Maximiser votre espace de travail
- Débutant, à savoir : [Utiliser GNU/Linux en ligne de commande, tout commence là !.](http://debian-facile.org/doc:systeme:commandes:le_debianiste_qui_papillonne)  $\ddot{\mathbf{\Theta}}$
- Suivi :par lagrenouille le 26 avril 2023, considère le chantier fini après 9 ans, donc: [à-tester](http://debian-facile.org/tag:a-tester?do=showtag&tag=%C3%A0-tester)
	- o Création par **S**daufinsyd 24/07/2014
	- $\circ$  Testé par  $\triangle$  [daufinsyd](http://debian-facile.org/utilisateurs:daufinsyd) le 24/07/2014
- Commentaires sur le forum : [Lien vers le forum concernant ce tuto](http://debian-facile.org/viewtopic.php?pid=95636#p95636)  $1$

Nota : Contributeurs, les **PEIX Me!** sont là pour vous aider, supprimez-les une fois le problème corrigé ou le champ rempli !

### **Introduction**

Windowck est un plugin pour Xfce qui permet de maximiser l'espace de travail en déplaçant les boutons et le titre de votre fenêtre une fois maximisée dans le panneau, comme sous Unity.

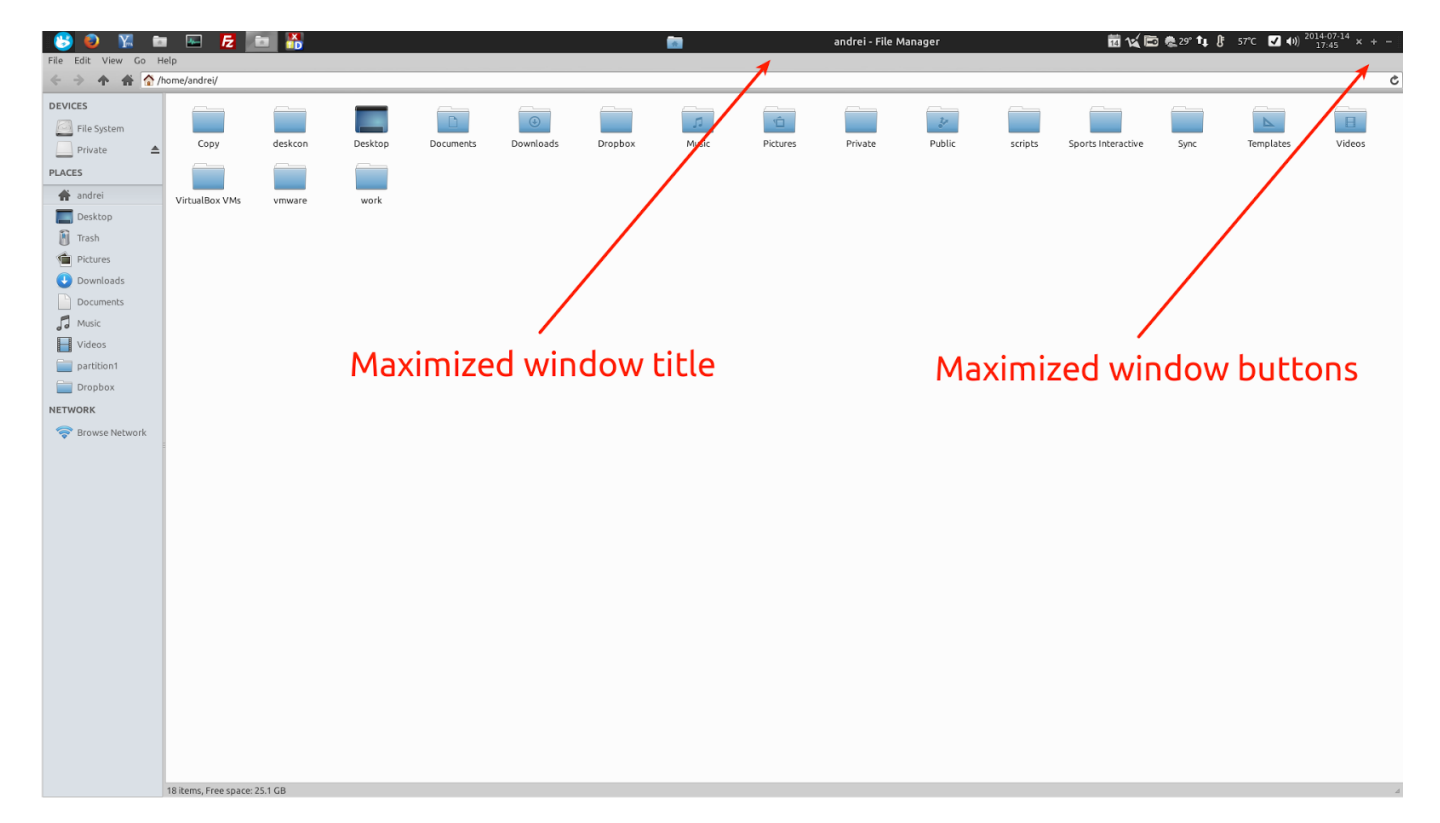

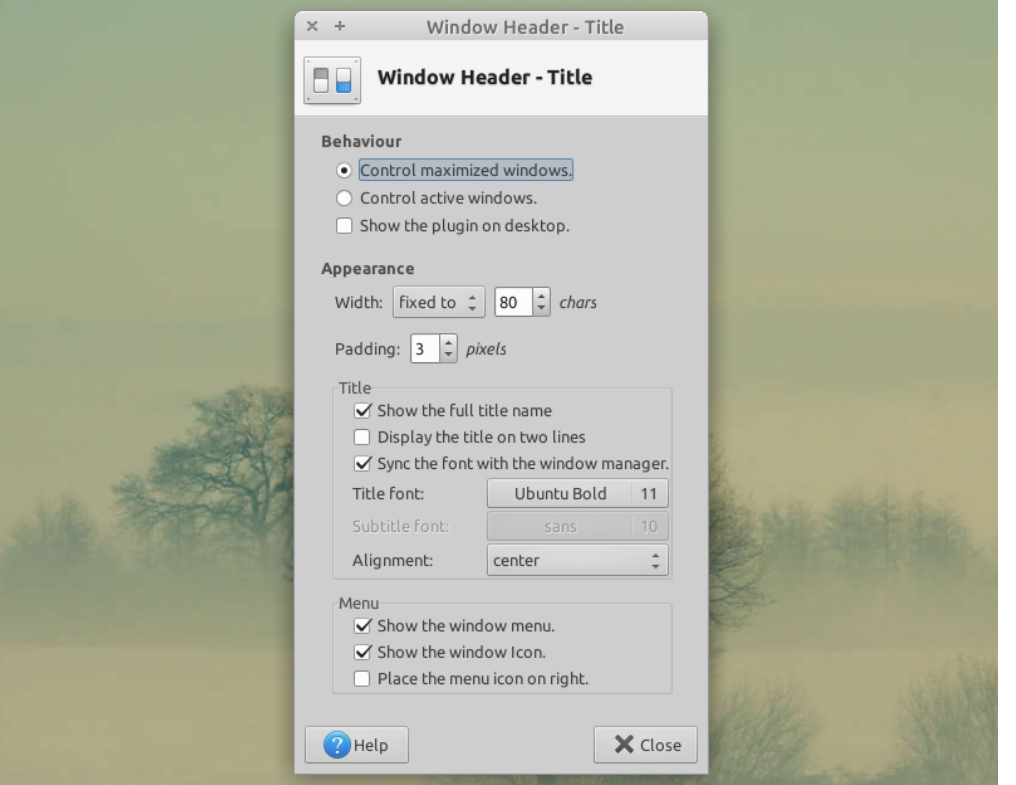

## **Prérequis**

Windowck nécessite la version **4.10** de Xfce et n'est donc pas disponible sous Wheezy ni Squeeze. Pour ceux étant dans cette situtation mais souhaitant néamoins installer Windowck vous pouvez utiliser le [pinning](http://debian-facile.org/doc:systeme:apt:pinning).

ATTENTION cette méthode est dangereuse et peut casser votre système!

### **Installation**

### **Depuis un paquet deb**

Attention, en règle générale on évite d'installer un .deb non-signé

Vous pouvez télécharger un paquet confectionné par mes soins (ATTENTION le paquet a été testé uniquement sous testing, pour tout problème vous pouvez me contacter). [xfce4-windowck-plugin](https://code.google.com/p/daufinsyd-debian-packages/source/browse/#git%2Fxfce4%2Fxfce4-windowck-plugin)

### **En compilant**

Entrez dans un terminal en tant que super utilisateur:

apt-get install autotools-dev pkg-config intltool dh-autoreconf libgtk2.0-

```
dev xfce4-dev-tools xfce4-panel-dev libxfce4util-dev
libxfconf-0-dev libxfce4ui-1-dev libwnck-dev wget
```
puis

cd

```
wget https://github.com/cedl38/xfce4-windowck-plugin/archive/v0.3.0.tar.gz
```
tar -xvf v0.3.0.tar.gz

enfin compilez et installez windowck:

```
cd ~/xfce4-windowck-plugin-0.3.0
```

```
./autogen.sh --prefix=/usr
```
make

```
make install
```
Vous pouvez supprimer la barre de titre des fenêtres maximisée, celle-ci apparaissant sur le tableau de bord.

Il vous suffit d'installer maximus:

```
apt-get install maximus
```
Attention, par défaut maximus agrandit toutes les nouvelles fenêtres.

Vous pouvez désactiver cela en entrant dans un terminal:

gconftool-2 --set /apps/maximus/no\_maximize --type=bool true

Attention, ceci s'applique pour toutes les session, comme gnome par exemple.

Une alternative à maximus existe, [xfwm4-titleless](https://github.com/cedl38/xfwm4-titleless), mais nécessite d'être compilée. <sup>2</sup>Fix Me!

### **Configuration**

Une fois installé, vous devez ajouter les plugins **Boutons de fenêtre** et **Barre de titre** au(x) pannel(s) souhaité(s).

Faites un clic droit sur le pannel de votre choix configurer le panneau ⇒ ajouter des greffons et ajoutez les deux greffons cités plus haut.

#### [1\)](#page--1-0)

N'hésitez pas à y faire part de vos remarques, succès, améliorations ou échecs !

From:

<http://debian-facile.org/> - **Documentation - Wiki**

Permanent link: **[http://debian-facile.org/atelier:chantier:xfce\\_windowck](http://debian-facile.org/atelier:chantier:xfce_windowck)**

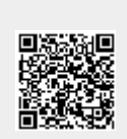

Last update: **26/04/2023 14:51**